# 面談結果が「成約」の場合のみ、獲得収入保険料をANPベースで、万円単位で記入 STEP3 日報の記入 単位:万円  $\overline{\mathcal{L}}$ 日付 顧客名 面談方法 顧客属性 既存/新規 販売種目 面談結果 獲得収保 1 2 3 4 5 6 7 8 9 10 11 12 13 14 15 16 17 18 19 20 21 22 23 24 25 26 27 28

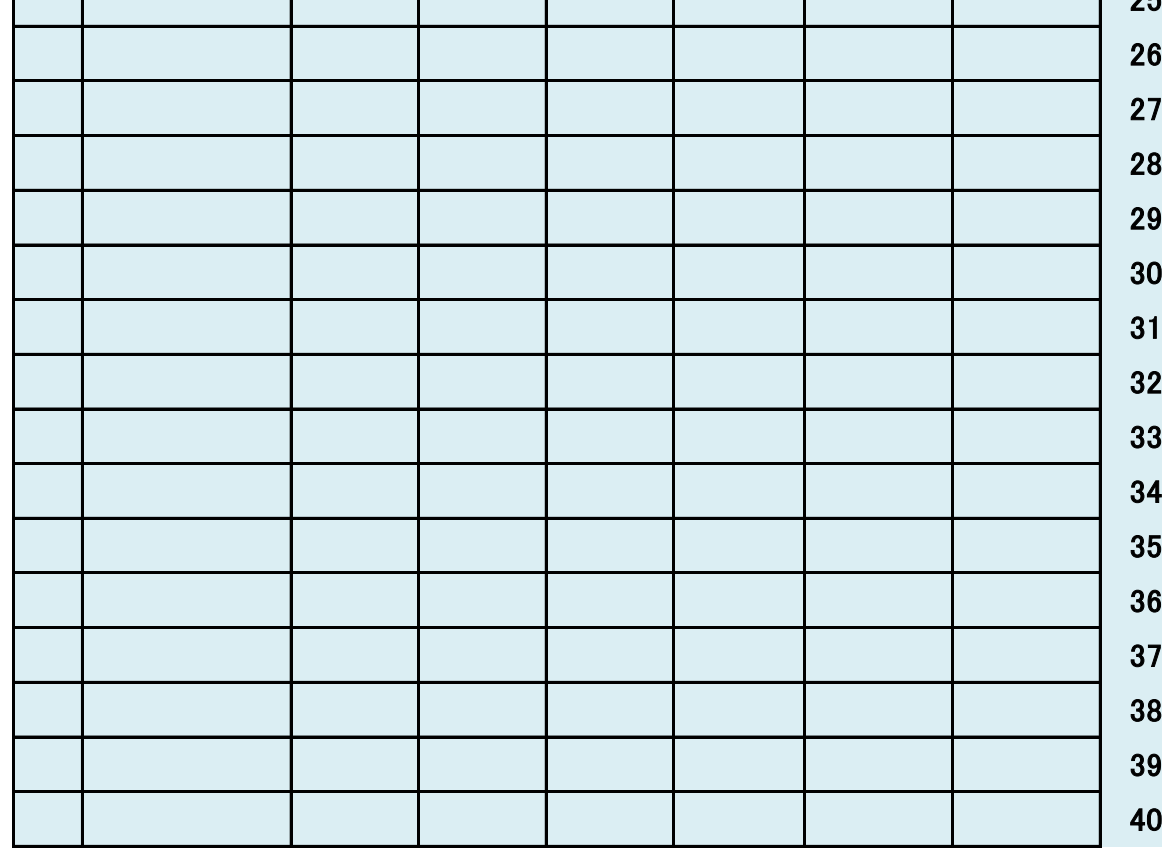

左の次回アポ取付の中で滞っている商談を報告、対策を協議

締め切りは翌月第一金曜日厳守!! 訂正が終わったら、実績数字を、以下の水色のボタンを押して報告

# 目標未達の理由と対策

達成率が70%以下の場合は理由と対策を報告

# 成功事例の報告

左の成約の中で会心の出来の商談を皆に報告

## 停滞中のアポの報告

# STEP6 月次営業会議で報告

本日報のコピーを全員に配り以下の3点を報告

日報の記入をすると時々刻々目標達成まで後いくら?の数字が表示される

# 超簡単営業日報 記入年月 |年(西暦) | 月分 代理店名 | 記入スタッフ名

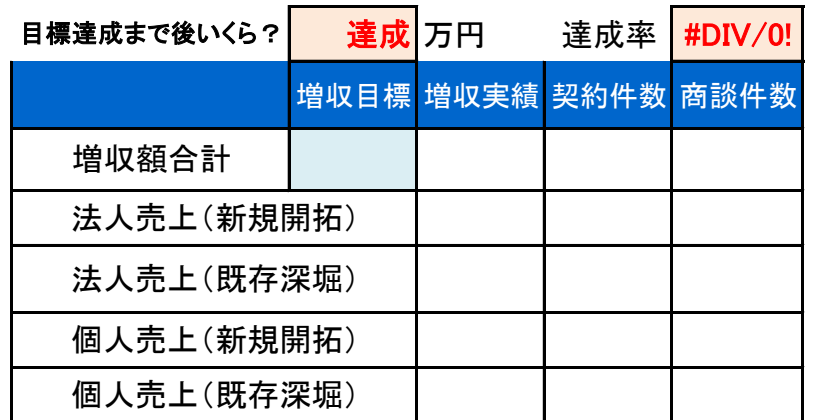

# 運用のステップ(以下を毎月繰り返す)

# STEP4 記録の確認

1ヵ月終了後本日報を印刷して記入間違がないか確認、あれば訂正 管理は数字の正確さが命なのでチェックを十分して下さい

# STEP5 データの報告

## 記入する面談は新規開拓、既存深堀のみ。更改、事故処理、集金、書類取付、飛込訪問等は記入せず

一日5分で済むのでためないで毎日記入

## STEP1 ファイルの作成

本エクセルのコピーを名前を付けて保存 名前の付け方(例) 営業日報:長保険事務所:田中一郎:201102

# STEP2 目標の設定

増収目標はANP(年換算収入保険料)ベースで万円単位で記入

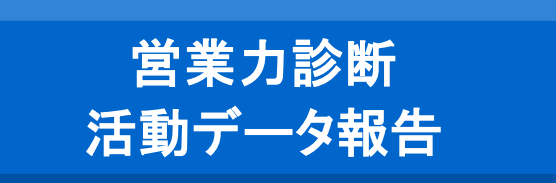